# Commençons

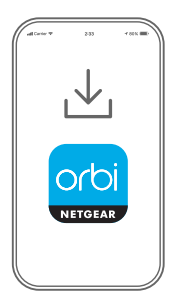

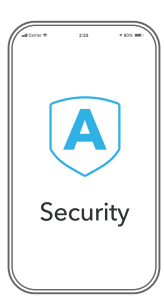

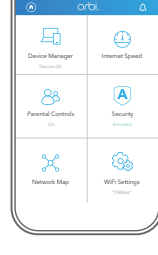

## **1**

#### **Téléchargez l'application Orbi pour configurer votre base Orbi**

Installez l'application Orbi sur votre téléphone portable ou tablette et suivez les instructions d'installation.

Vous pouvez également procéder à l'installation sans l'application, consultez *[orbilogin.com](http://orbilogin.com)* lorsque vous êtes connecté à votre base Orbi.

### **Sécurisez vos appareils avec NETGEAR Armor**

**2**

Appuyez sur l'icône **Security** (Sécurité) de votre application Orbi et vérifiez que NETGEAR Armor™ est activé.

Votre Orbi est fourni avec la cybersécurité NETGEAR Armor. Armor bloque les menaces en ligne telles que les pirates et les tentatives de phishing sur vos appareils.

# **3**

#### **Faites-en davantage avec l'application**

Découvrez toutes les possibilités de l'application Orbi ! Mettez en pause Internet, exécutez un test de débit, définissez un contrôle parental, etc.

### Table des matières

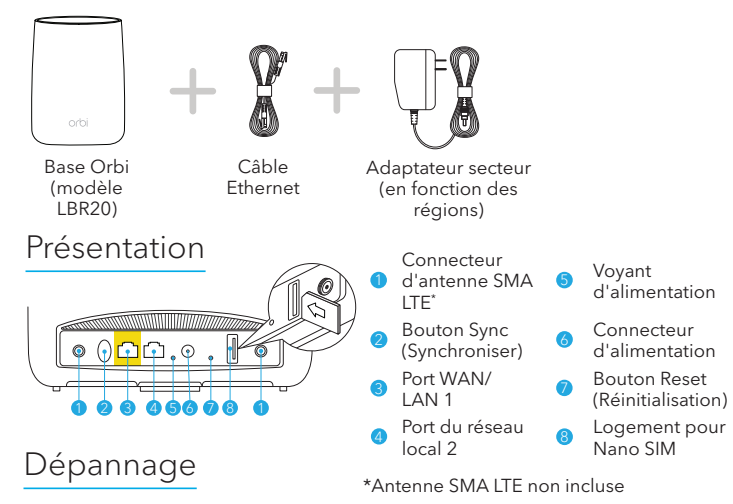

Si vous rencontrez des problèmes avec l'installation, essayez l'une des méthodes suivantes :

- Redémarrez votre base Orbi et réessayez de procéder à l'installation avec l'application Orbi.
- Exécutez l'assistant d'installation à l'aide de l'interface Web. Consultez *[orbilogin.com](http://orbilogin.com)* lorsque vous êtes connecté à votre base Orbi pour accéder à l'interface Web.
- Désinstallez et réinstallez l'application Orbi, puis réessayez.

Pour plus d'informations, rendez-vous à l'adresse *[https://kb.netgear.com/000061613/](http://downloadcenter.netgear.com/other/)*.

#### **NETGEAR**

**NETGEAR, Inc.** 350 East Plumeria Drive San Jose, CA 95134, USA (Etats-Unis)

© NETGEAR, Inc., NETGEAR et le logo NETGEAR sont des marques commerciales de NETGEAR, Inc. Toutes les marques commerciales autres que NETGEAR sont utilisées à des fins de référence uniquement.

### Support et communauté

Visitez *[netgear.com/support](https://www.netgear.com/support/)*

pour obtenir des réponses à vos questions et accéder aux derniers téléchargements.

Vous pouvez également consulter notre communauté NETGEAR pour obtenir de bons conseils sur *[community.netgear.com](https://community.netgear.com/)*.

### Règlementation et aspects juridiques

Pour les informations à propos de la conformité réglementaire, y compris la Déclaration de conformité pour l'UE,

rendez-vous sur

*<https://www.netgear.com/about/regulatory/>*.

Avant de brancher l'alimentation, reportez-vous au document de conformité légale.

#### **NETGEAR INTERNATIONAL LTD**

Floor 1, Building 3, University Technology Centre Curraheen Road, Cork, T12EF21, Irlande

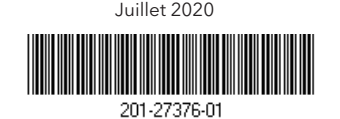